## 電子成果品「その他資料」納品情報 成果品一覧 (その他資料) グループ : 【へにブテ】 ● 2件名:0 ヘルプテスク変換工事 (表示:R0303) -00過2時式会社 検索条件を指定してください この分類が表示されます。 要件名称 へルプテスク業場工事 (番紙:R0303) 表 4-4 工事関係資料の資料大分類 電子納品要領 営禄工事電子約品要領 令和元年版<br>地<del>子納品要領 地質 - 世語官成</del>要集子納品要領 平成28年10月 フォルダの呼称 資料大分類 フォルダ名 成果品種別 その作曲 保全に関する資料フォルダ MAINT 保全に関する資料 施工計画書フォルタ **PLAN** 施工計画書 入力状況 すべて  $\bullet$ 作成日付  $\blacksquare$ T掲載フォルダ **SCHEDITLE** 工题表 打合せ無フォルダ MEET 打合世緯 □線鳥対象のみ 職材開催資料フェルタ MATERIAL 挑材開係資料 □ 成果品種別未分類状態のみ 施工関係資料フォルタ PROCESS 施工開係資料 検査関係資料 検査関係資料フォルタ **INSPECT** 検索 発生材関係資料フォルタ SALVAGE 発生材関係資料 その他資料フォルダ **OTHRS** その他資料 成果品一覧 ■ 長春 → SHEEMEN < X ガル 納品情報 (工事:その他資料) 索件名: ●ヘルプデスク営業工事 (要領: R0303) -○○連設株式会社 原品名称上にマウスカーソルを位置づけると、項目説明が表示されます。 納品情報 資料大分類 | 必須 その他資料 資料の日本語名を全角・半角英数・64 文字で手入力 资料小分类 資料名称  $\overline{d\overline{3}}\overline{3}$ 資料名称が漠然としている場合は 資料作成日 83 (WWW.MM/DD) 内容が分かる程度の副題を記入 ■全角・半角英数・64 文字で手入力 資料副類 т 資料名称を変更して PDF に変換後登録 資料ファイル名 <mark>必須 ファイル数は 選</mark>択されていません ファイル名は、半角英数大文字・拡張子を含め 12 文字以内(日本語名称はエラー 例 SONOTA 1.PDF ←12 文字) 資料ファイル [必通] V-nas\_2019<br>作成ソフトウェア名  $\overline{\mathcal{A}}$ ドロップダウンリストからオリジナルフ ァイルを作成したソフト名称を設定 |<br>|「その作」を盗択したときに値を入力してください。「その作」以外は無視されます。 (その他を選択時は、下に手動入力) 資料オリジナルファイル情報 ┲ 資料ファイルを添付すると、「資料オリジナルファイル情 食料オリシナルファイル情報活動 報追加」が押下可能となるので、資料ファイルのオリジナ ルファイルを添付(次ページに続く)受注者説明文 参磁 「遮蔽」 图度 ä. 納品情報 纳品情報最終更新日時 納品情報最終更新者 56.53.52.93 ○ チェックすると納品対象になります 入力後「登録」を押下 (一時保存のままでは、納品対象になりません、納品対象にするには、チェックされた状態で登録または空事を行って下さい。) ■ 歴る ■  $-$ **N&R**  $\overline{A}$  **DS**  $\overline{A}$   $\overline{X}$

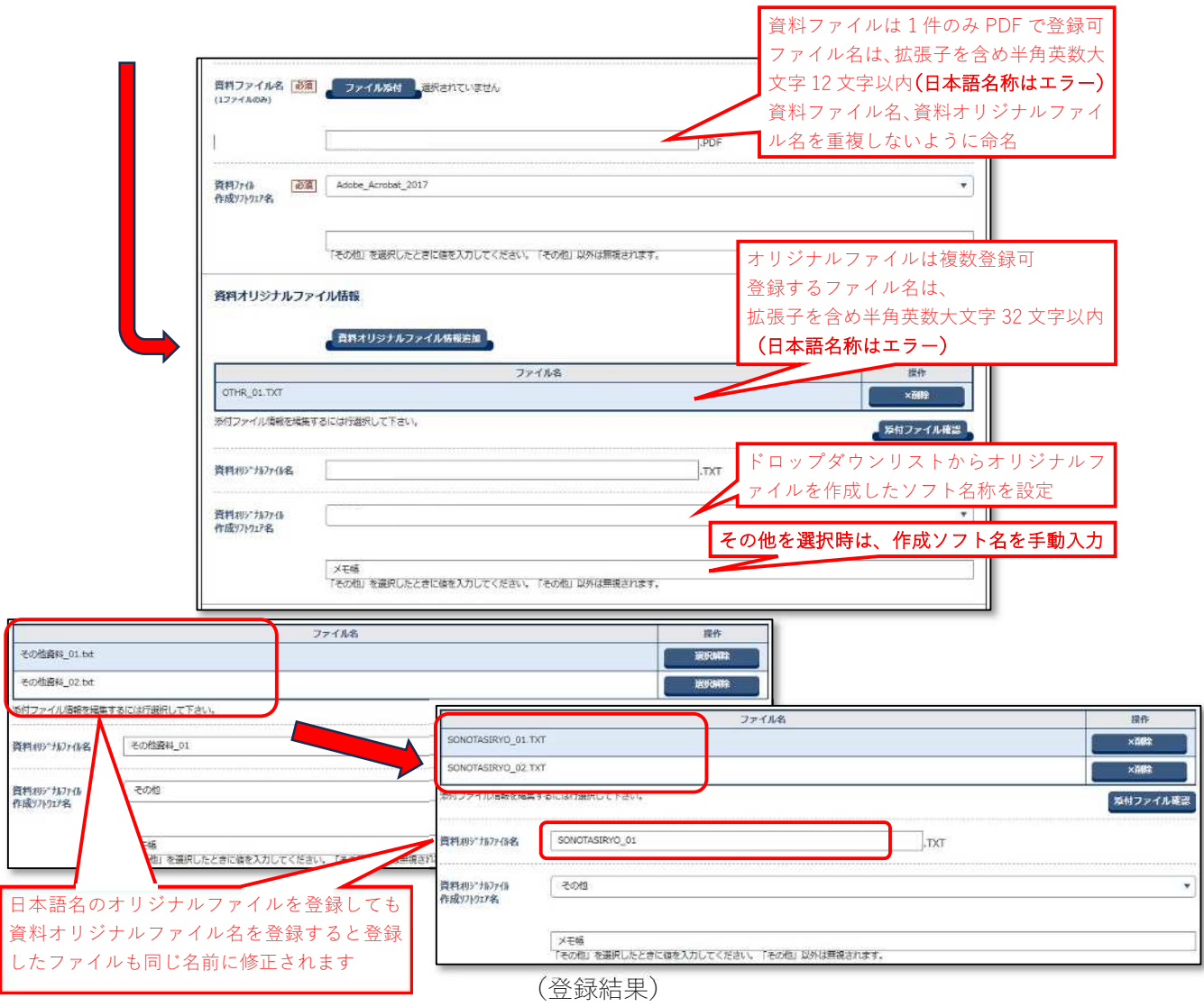

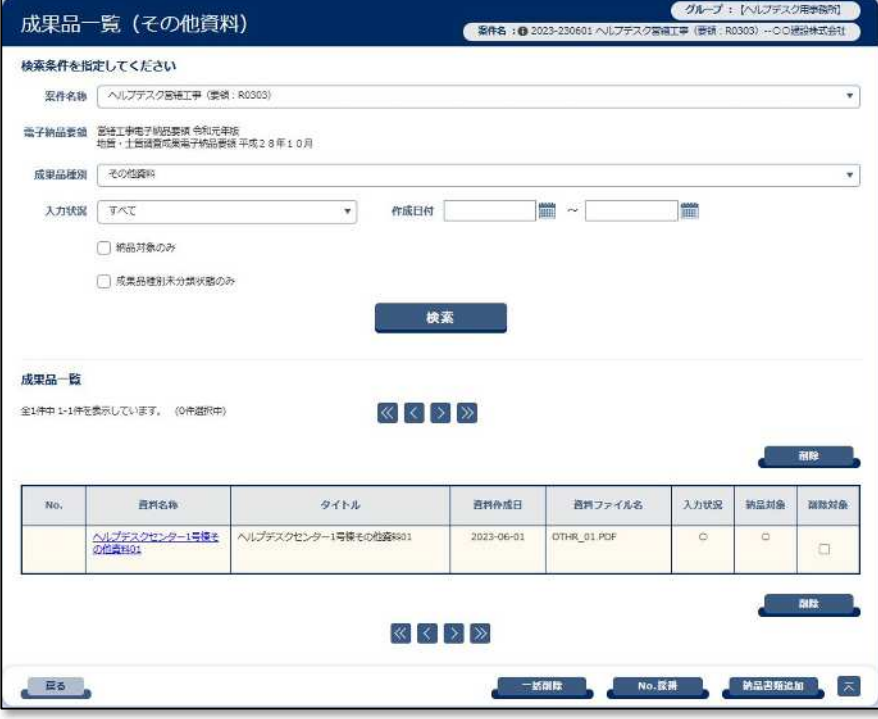

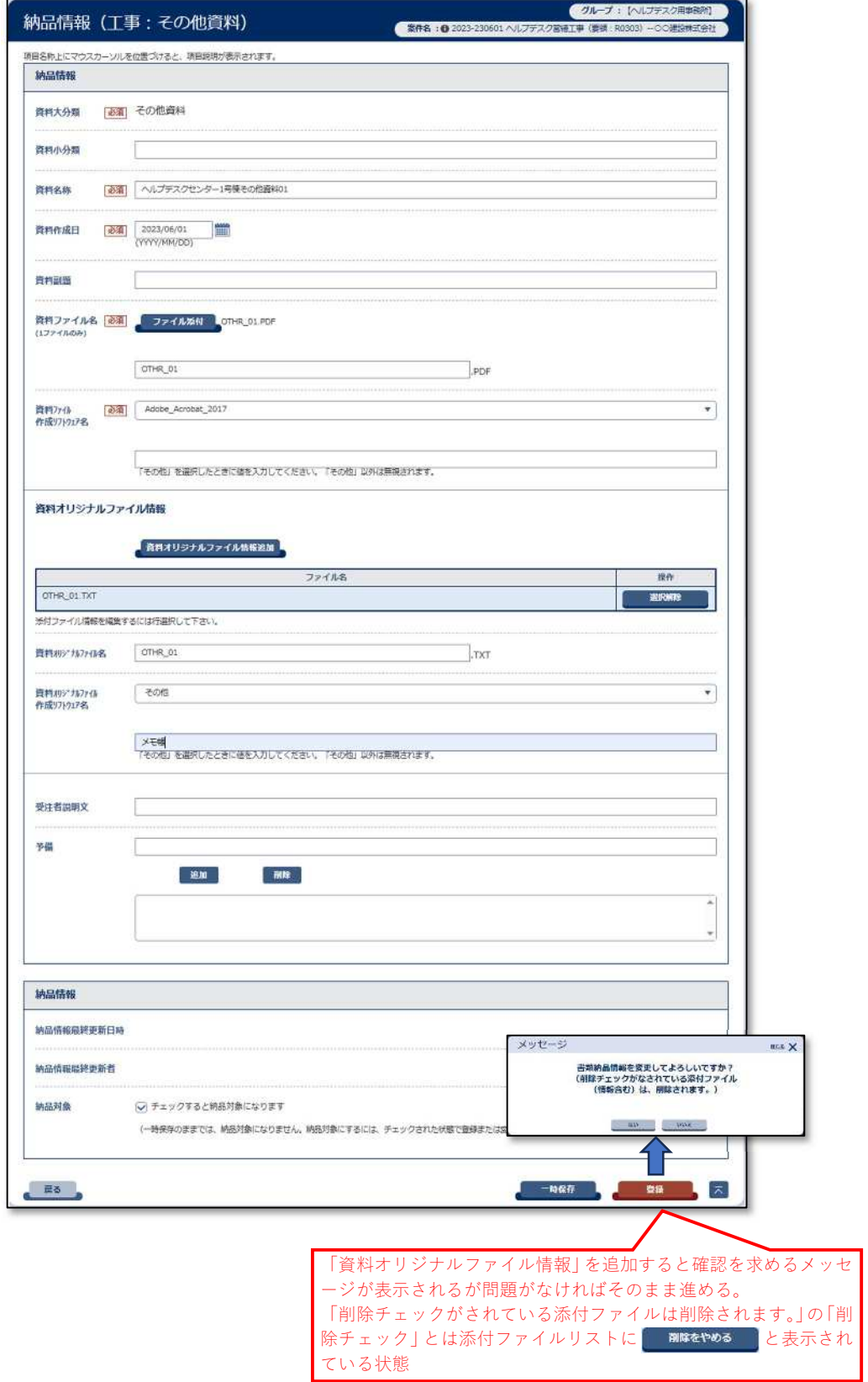

(「その他資料」登録例)